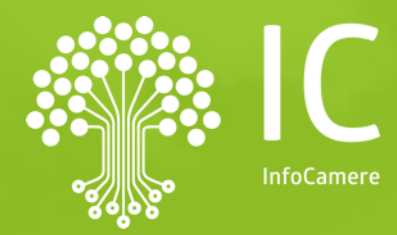

## Evoluzioni pagoPA Richiesta Pagamenti

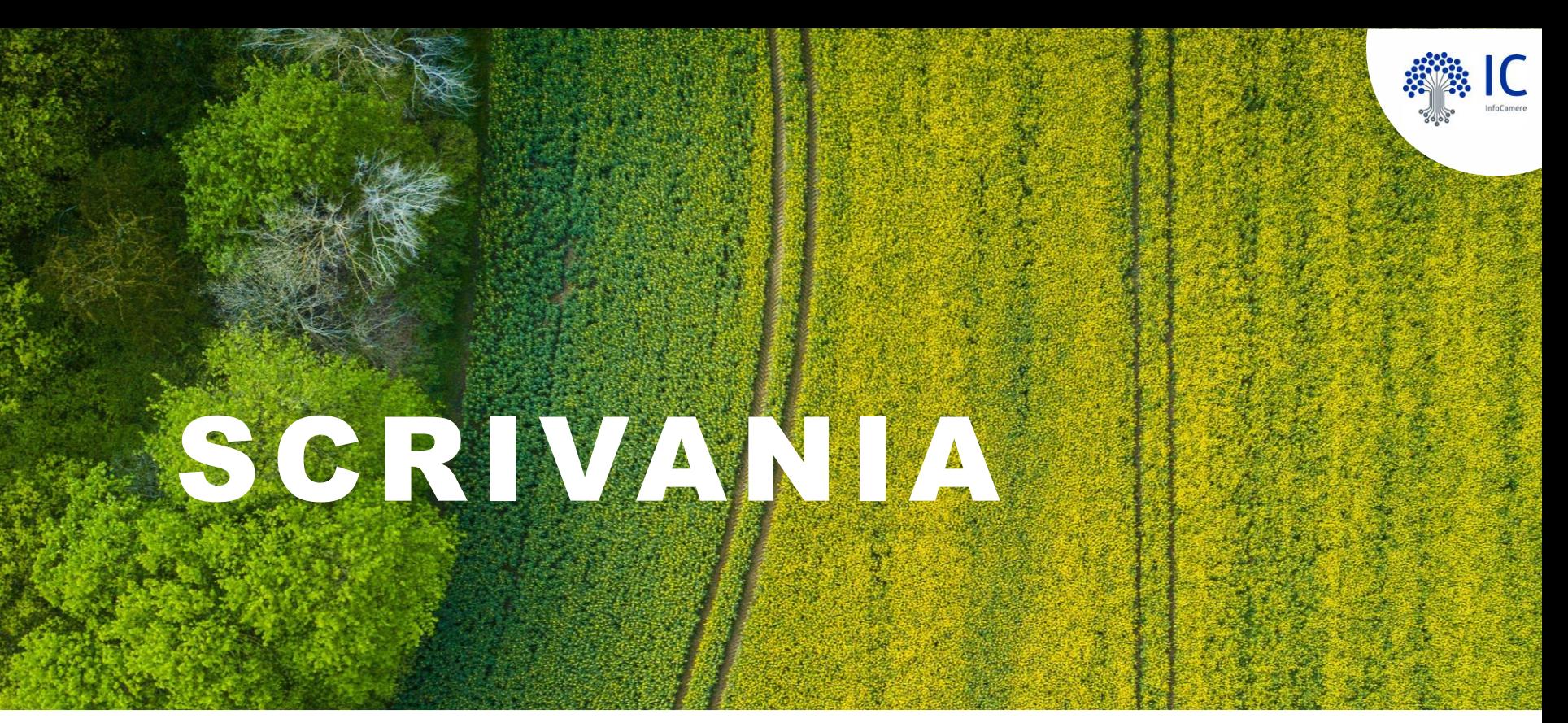

#### Richiesta pagamento

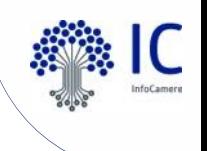

#### **O Scrivania SUAP** Nuovo evento: Richiesta Pagamento

Disponibile per ogni tipo di pratica e per ogni stato

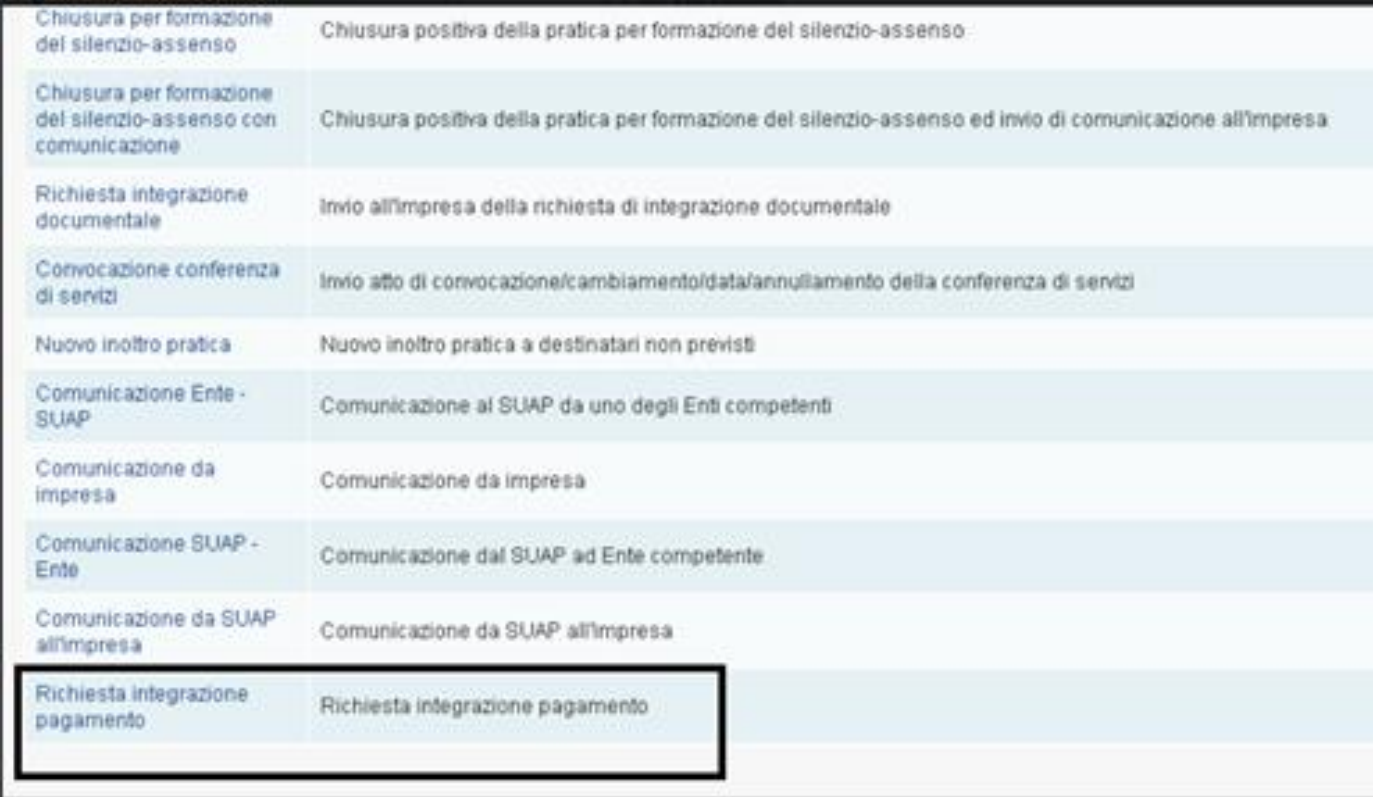

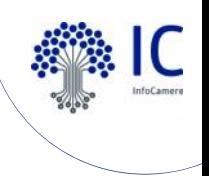

#### Nuovo evento: Richiesta Pagamento

Vengono richiesti importo e data scadenza e si conferma per creare l'evento

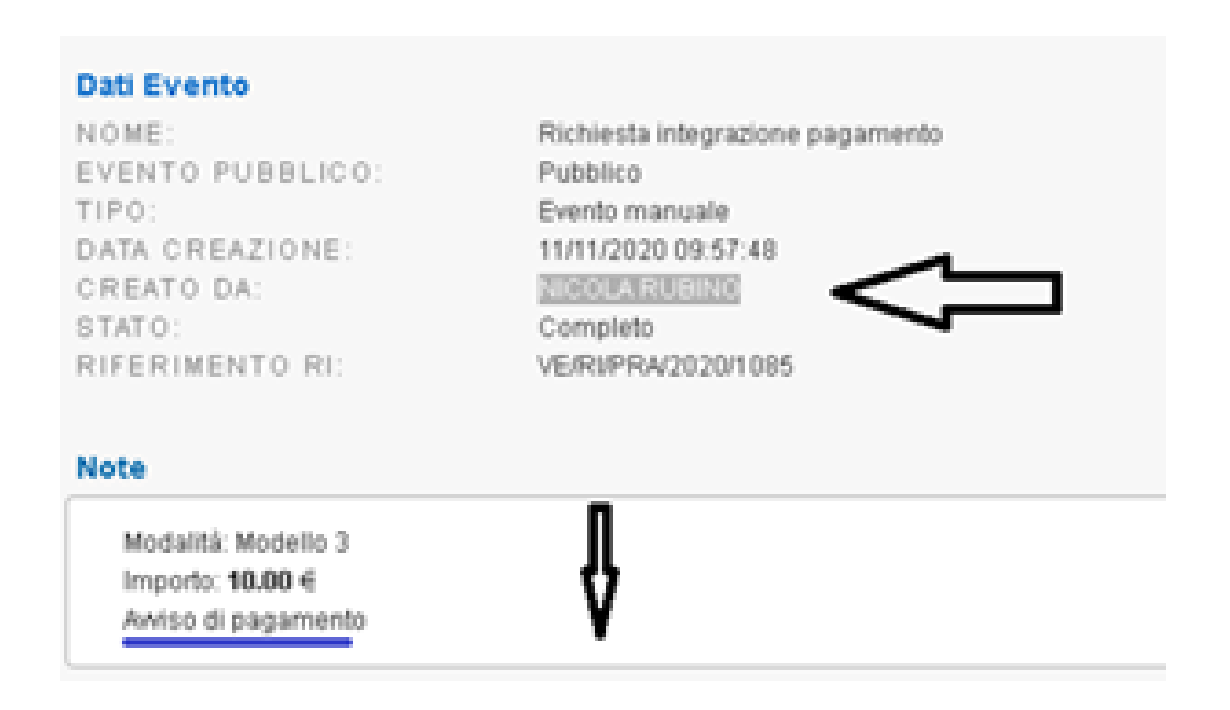

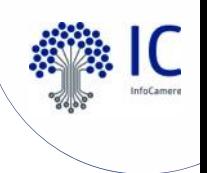

Nuovo evento: Richiesta Pagamento

L'evento genera, attraverso pagoPA, un avviso di pagamento che verrà notificato via PEC al domicilio elettronico della pratica

pagoPH AVVISO DI PAGAMENTO PRATICA SUAP DEL COMUNE DI ROVIGO PRATICA SUAP DEL COMUNE DI CAUSALE: 001 - causale 001 ENTE CREDITORE Cod. Fiscale 02313821007 **DESTINATARIO AVVISO** Cod. Fiscale PCCRSN74R67A669Q **SUAP Rovigo TEST** PROVAAAAAAAAAAAAAAAAAAAAAAAAAAAAA gianluigi.calo@infocamere.it Pratica suap suiap suap suap suap suap suap **QUANTO E QUANDO PAGARE?** DOVE PAGARE? Lista dei canali di pagamento su www.pagopa.gov.it **10,00 Euro** entro il 31/12/2099 PAGA SUL SITO O CON LE APP del tuo Ente Creditore, della tua Banca o degli altri canali di pagamento. Potrai pagare con carte, Puoi pagare con una unica rata. conto corrente, CBILL. **PAGA SUL TERRITORIO** L'importo è aggiornato automaticamente dal sistema e potrebbe subire variazioni per eventuali sgravi, note di credito, indennità di in Banca, in Ricevitoria, dal Tabaccaio, al mora, sanzioni o interessi, ecc. Un operatore, il sito o l'app che userai Bancomat, al Supermercato. Potrai pagare in ti potrebbero quindi chiedere una cifra diversa da quella qui indicata. contanti, con carte o conto corrente. Utilizza la porzione di avviso relativa al canale di pagamento che prefer **BANCHE E ALTRI CANALI** RATA UNICA entro il 31/12/2099

Pagina 1 / 1

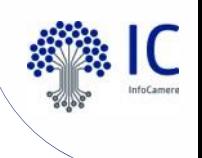

#### Nuovo evento: Richiesta Pagamento

Le richieste di pagamento saranno visualizzate nella nuova sezione 'Pendenze', nel dettaglio pratica; a pagamento avvenuto, l'importo passa nella sezione 'Pagamenti'

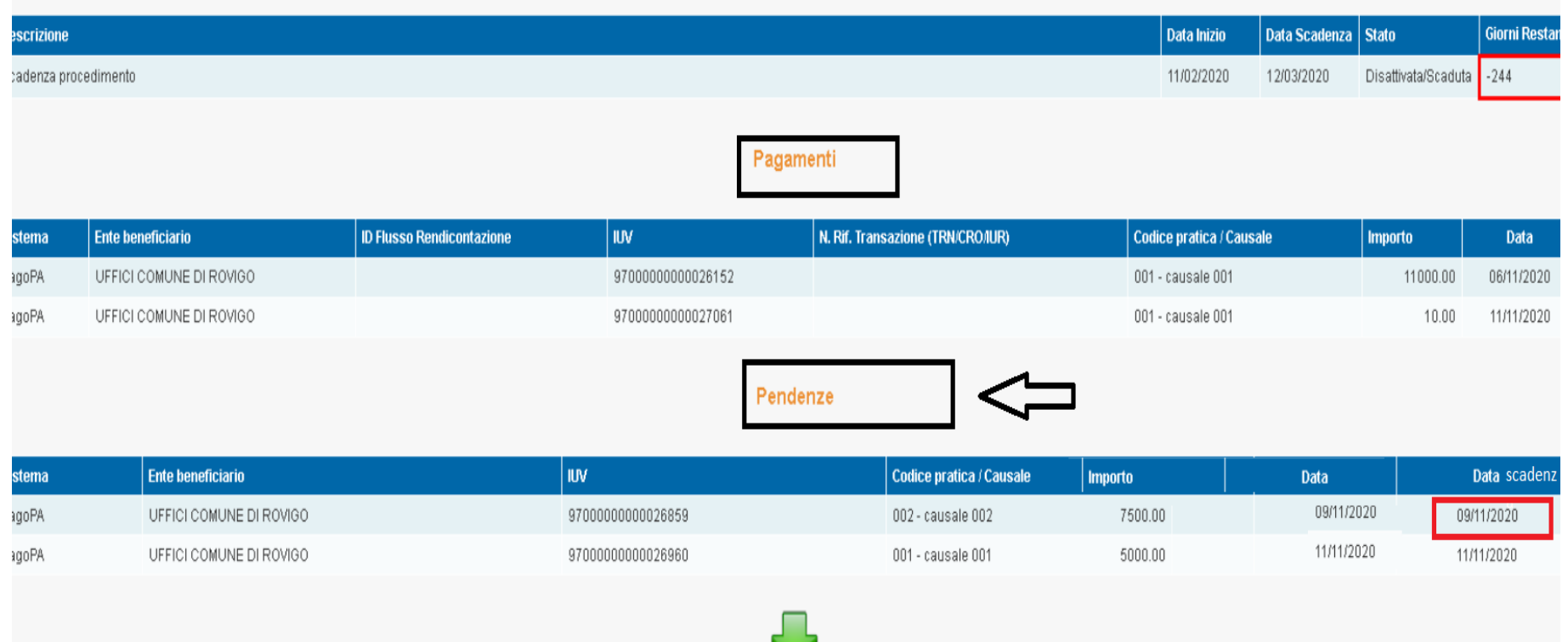

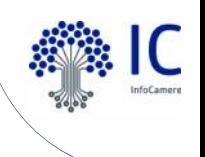

#### Nuovo evento: Richiesta Pagamento

Sarà possibile estrarre l'elenco dei pagamenti o delle pendenze dalla 'Lista pagamenti'

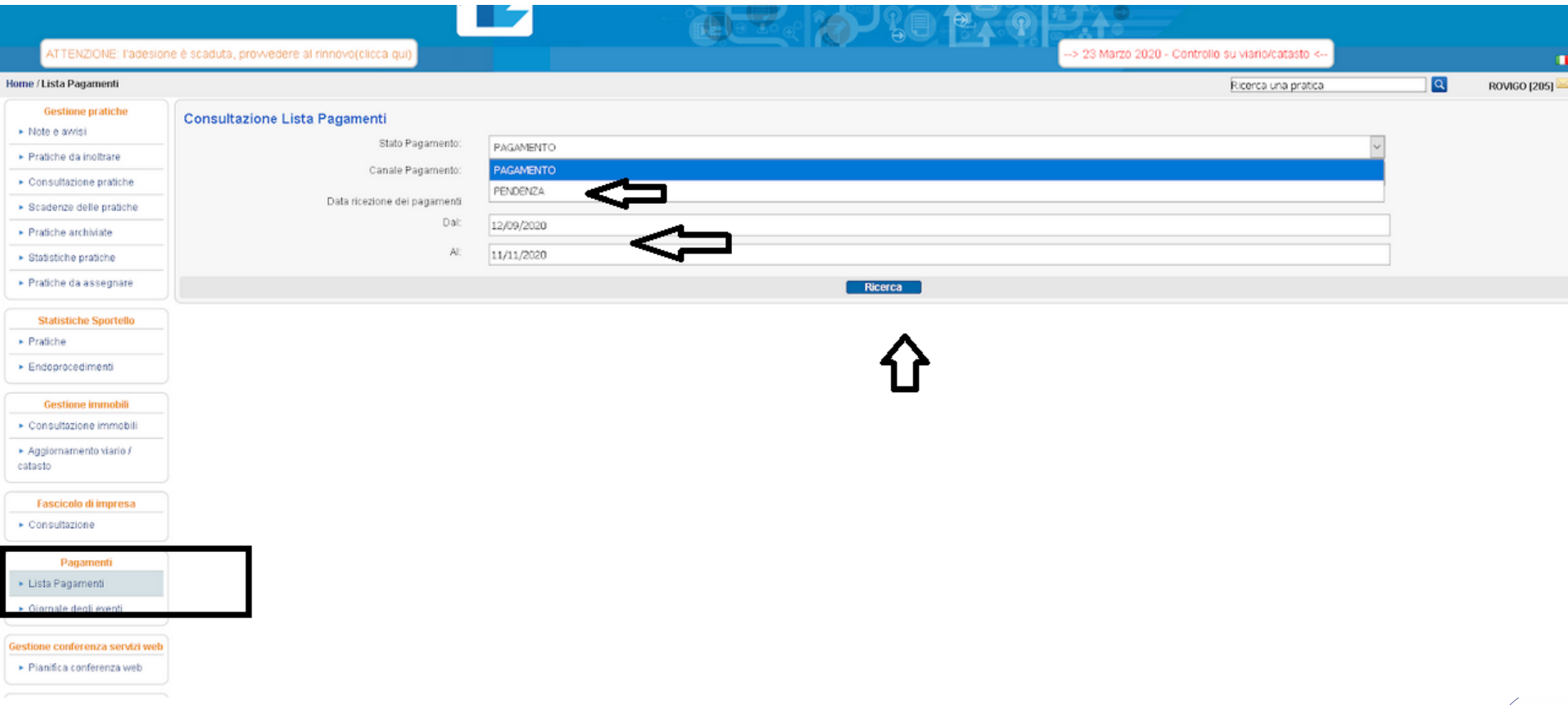

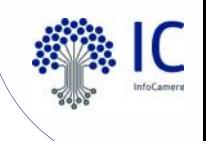

Per utilizzare l'evento di 'richiesta pagamento' è necessario che sia attivo pagoPA con la nostra piattaforma (vedi istruzioni di attivazione).

In EDAS è disponibile la situazione aggiornata.

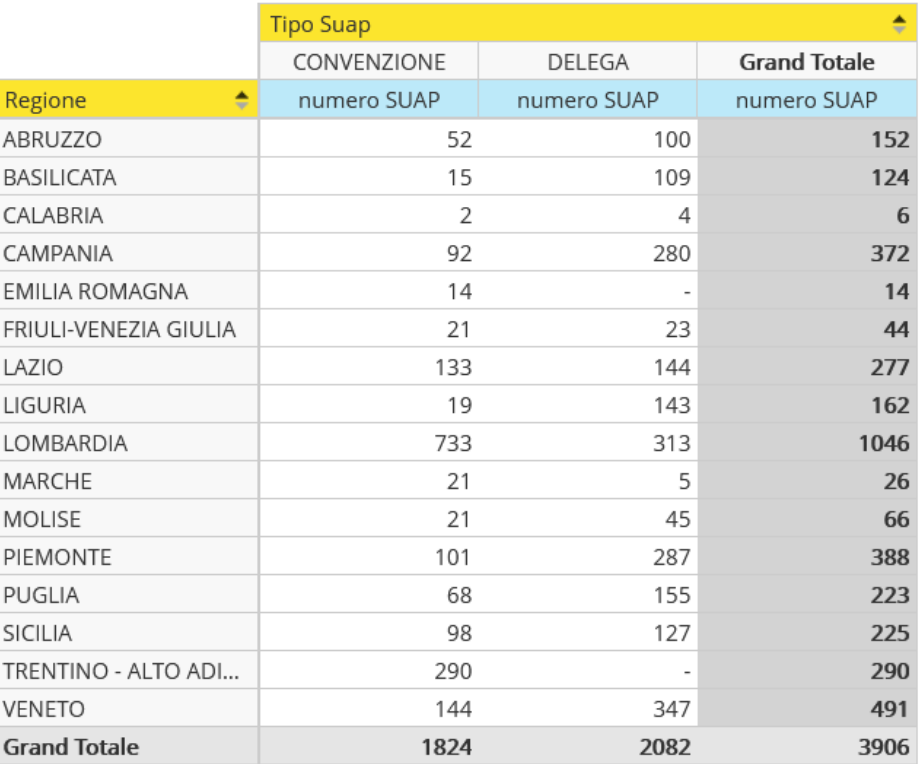

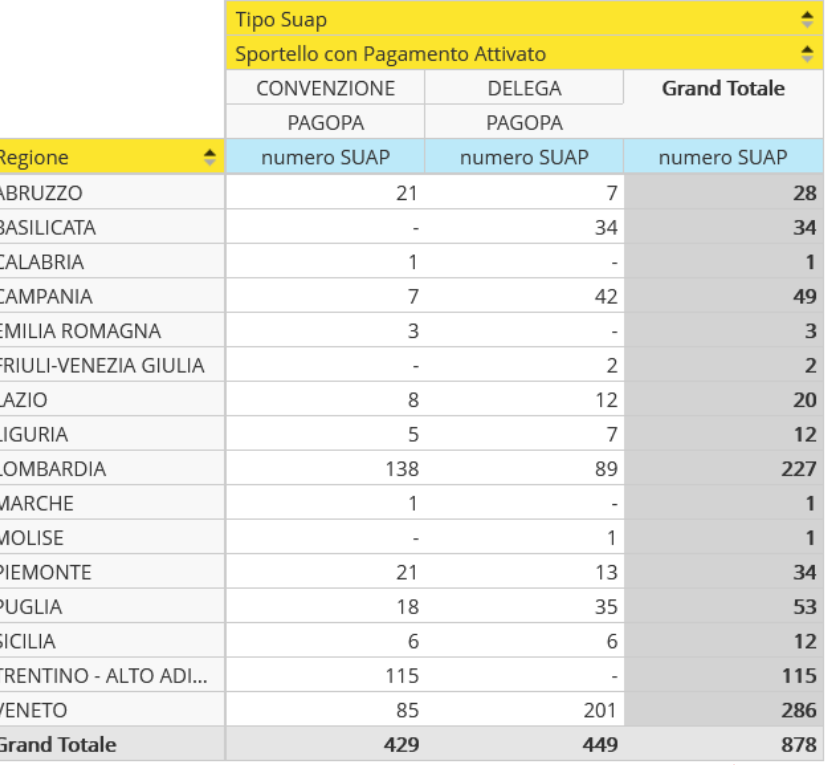

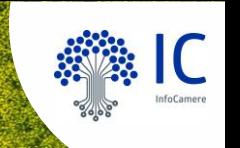

# MyPage per, l'utente

#### Visualizzazione pagamenti

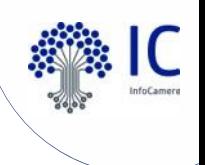

#### **MyPage**  $\bullet$ Nuovo evento: Richiesta Pagamento

L'utente da MyPage, nel dettaglio pratica, controlla i pagamenti completati e quelli da effettuare; oltre che dalla PEC, può scaricare l'avviso di pagamento anche da MyPage

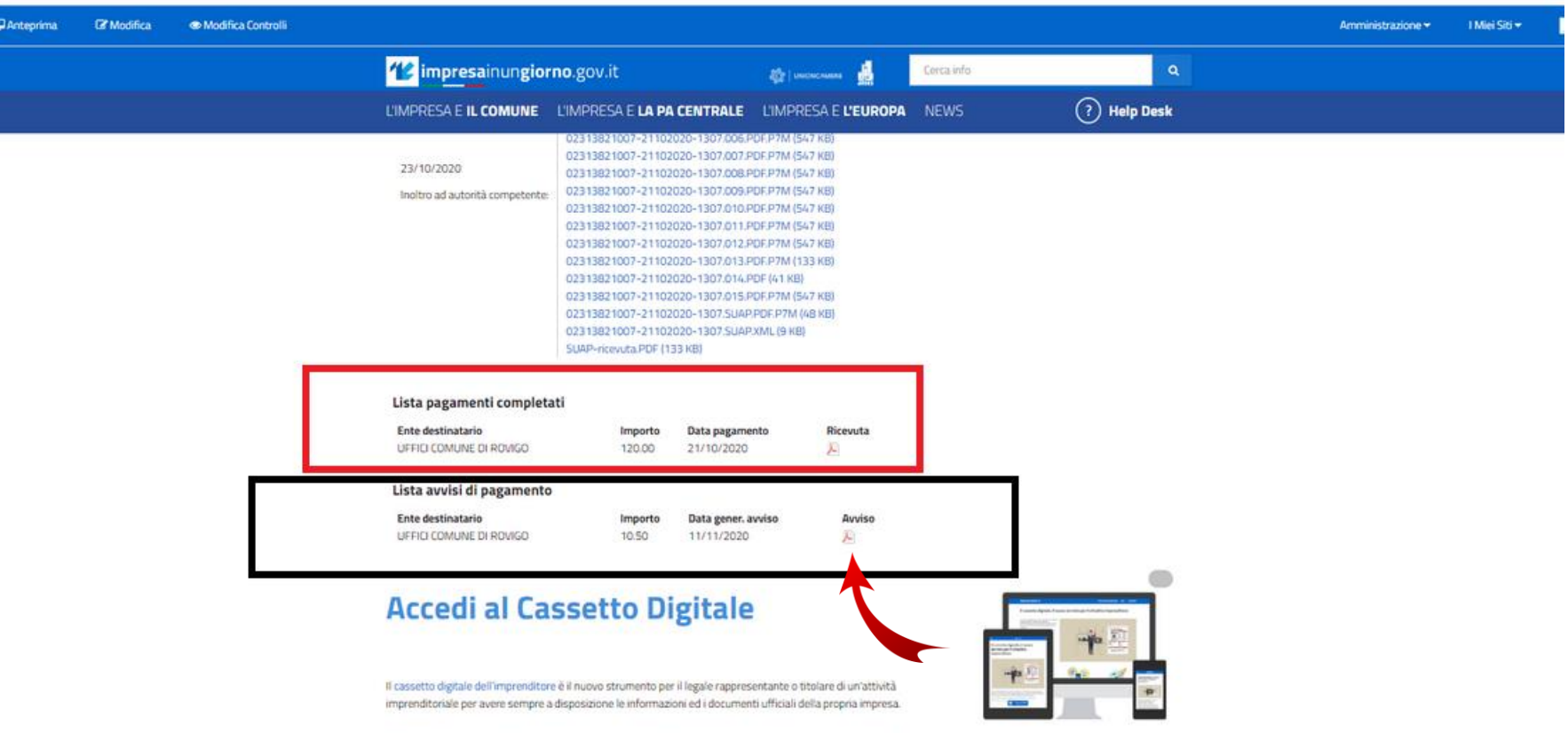

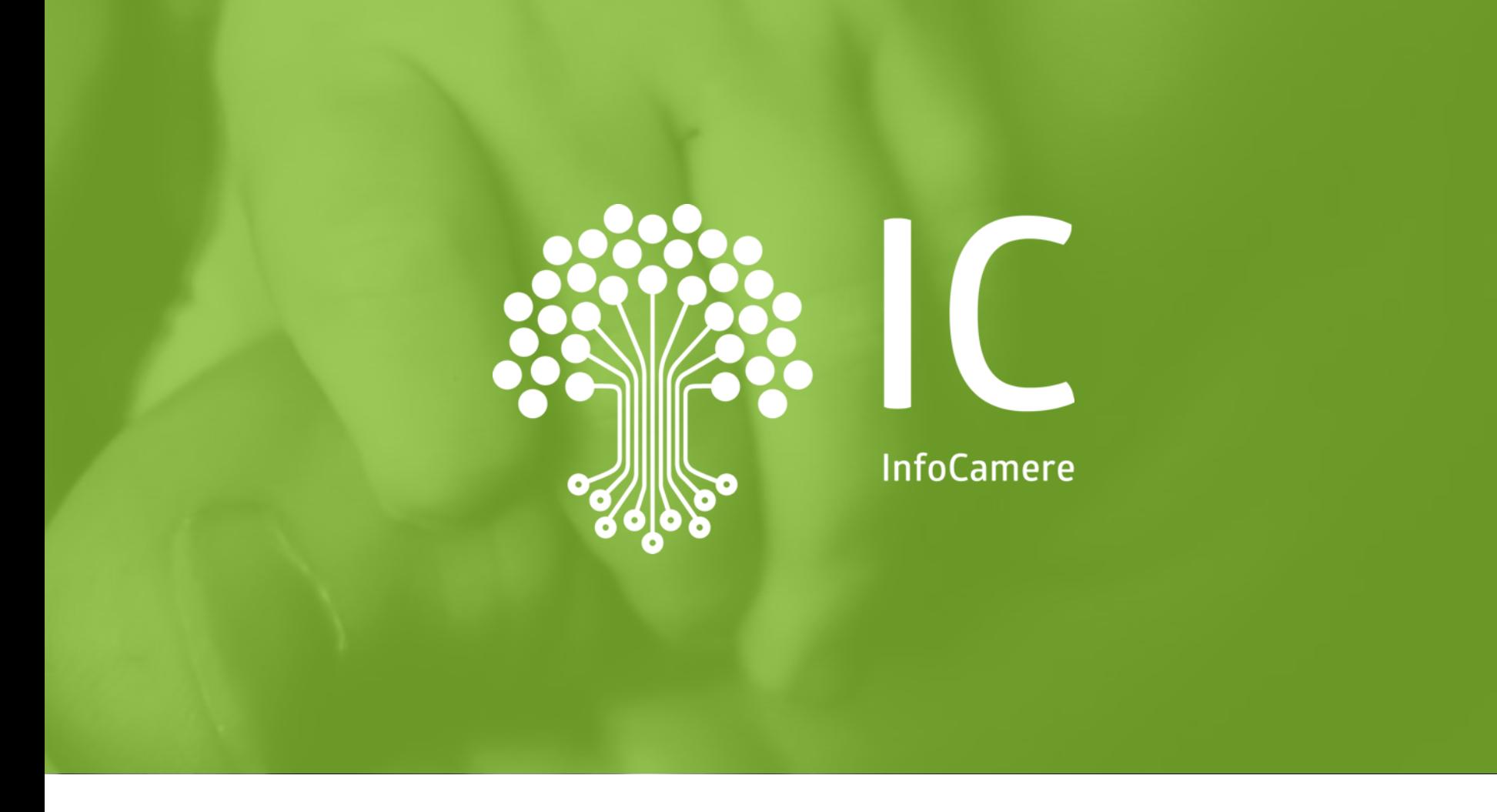

## **Grazie per l'attenzione.**

Carmela.arciprete@infocamere.it infocamere.it

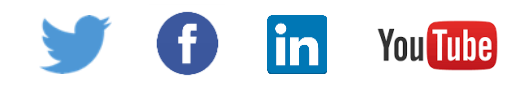